# **BAB IV HASIL DAN PEMBAHASAN**

### **4.1. Hasil Penelitian**

Setelah melalui tahap perancangan, pengumpulan kebutuhan data serta tahapan implementasi ke dalam bentuk program berdasarkan hasil perancangan yang telah dilakukan, maka dihasilkan sebuah sistem yang dapat memfasilitasi dosen KBK serta mahasiswa Teknik Informatika Institut Informatika dan Bisnis Darmajaya dalam hal pengajuan judul skripsi. Hasil program dari sistem pengajuan judul skripsi dalam bentuk tampilan yang telah dijalankan adalah sebagai berikut.

### **4.1.1. Halaman Masuk**

Halaman masuk akan digunakan oleh pengguna, yaitu dosen KBK yang bertindak sebagai admin dan mahasiswa untuk masuk ke dalam sistem. Dengan memasukkan data *username* dan *password* yang telah ada pada *database* sistem. Tampilan dari halaman masuk dapat dilihat pada gambar 4.1.

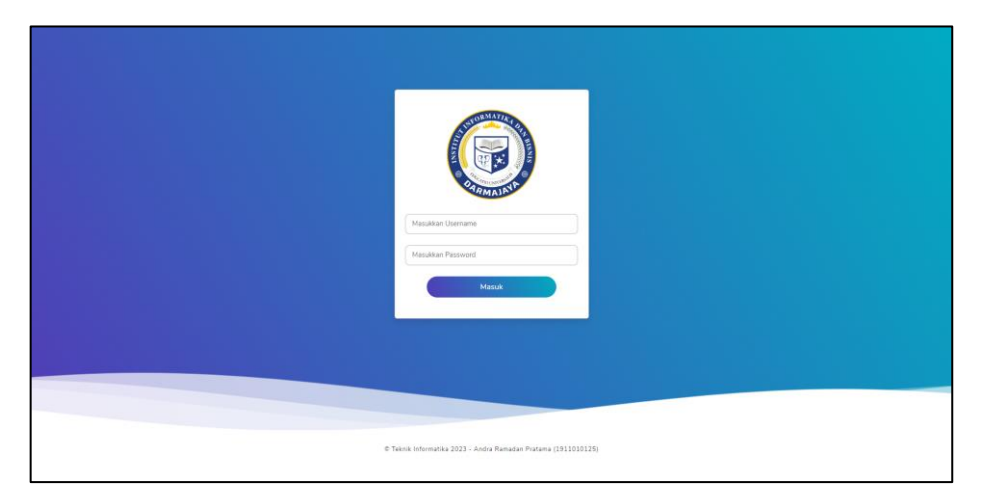

Gambar 4. 1 Tampilan Halaman Masuk

### **4.1.2. Halaman Hak Akses Admin**

Halaman hak akses admin merupakan halaman-halaman yang dapat diakses oleh admin pada sistem pengajuan judul skripsi yang dibangun dengan menggunakan algoritma *winnowing*. Halaman-halaman yang dapat diakses oleh admin adalah sebagai berikut.

#### **4.1.2.1. Halaman Beranda Admin**

Halaman beranda admin digunakan oleh admin setelah melalui proses masuk. Pada halaman ini menampilkan berbagai informasi, yaitu jumlah judul skripsi. Jumlah pengguna, jumlah pengajuan judul, grafik judul skripsi, program studi, dan grafik pengguna. Halaman beranda admin dapat dilihat pada gambar 4.2.

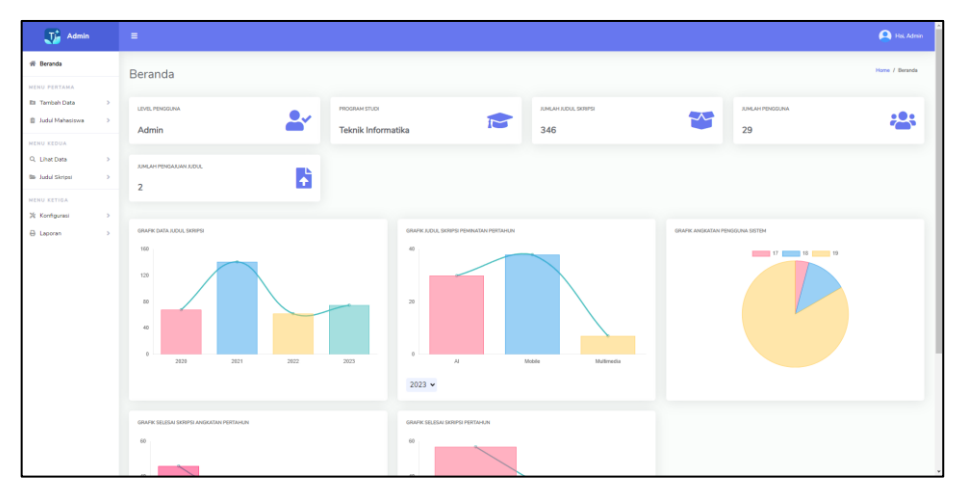

Gambar 4. 2 Halaman Beranda Admin

# **4.1.2.2. Halaman Tambah Data Mahasiswa**

Halaman tambah data mahasiswa digunakan oleh admin untuk menambahkan data mahasiswa yang akan menggunakan sistem pengajuan judul skripsi ini. Halaman tambah data mahasiswa dapat dilihat pada gambar 4.3.

| $\overline{\mathbf{J}_{\mathbf{B}}}^*$ Admin                                                                   |                                                 | $\mathbf{H}$                                                                                                    | <b>A</b> Hal Admin                                                        |
|----------------------------------------------------------------------------------------------------|-------------------------------------------------|----------------------------------------------------------------------------------------------------|---------------------------------------------------------------------------|
| <b>W</b> Beranda                                                                                               |                                                 | Tambah Data Mahasiswa                                                                                                    | Home / Tambah Data / Mahasipwa                                            |
| <b>NENU PERTAMA</b><br><b>Et Tambah Data</b><br><b>B</b> Judul Mahasiswa<br><b>NENU KEDUA</b><br>Q. Lihat Data | $\rightarrow$<br>$\rightarrow$<br>$\rightarrow$ | Pilh File:<br>Perhatian: Pastikan Format Cell Pada Tanggal Lahir Adalah YYYY-MM-DD (Contoh: 2001-10-25)<br>Choose File No file chosen<br>Import Data<br>Contoh Format |                                                                           |
| <b>Bir Judul Skripsi</b><br>NENU KETISA<br>X Konfigurasi                                                       | $\rightarrow$<br>$\rightarrow$                  | <b>NPM</b><br>NPM                                                                                                    | Nama Mahasiswa<br>Nama mahasiswa                                          |
| <b>B</b> Leptran                                                                                               | $\rightarrow$                                   | Email<br>Email                                                                                                    | Jenis Kelamin<br>Pilih Jenis Kelamin<br>v.                                |
|                                                                                                    |                                                 | Tanggal Lahir<br>dd/mm/yyyy<br>O                                                                                                    | Simpan                                                                    |
|                                                                                                    |                                                 |                                                                                                    |                                                                           |
|                                                                                                    |                                                 |                                                                                                    | Hakcipta © 2023 - Teknik Informatika - Andra Ramadan Pratama (1911010125) |

Gambar 4. 3 Halaman Tambah Data Mahasiswa

#### **4.1.2.3. Halaman Tambah Data Judul Skripsi**

Halaman tambah data judul skripsi digunakan oleh admin untuk menambahkan judul-judul skripsi yang telah ada pada Program Studi Teknik Informatika Insitut Informatika dan Bisnis Darmajaya. Halaman tambah data judul dapat dilihat pada gambar 4.4

| $\overline{\mathbf{J}_{\text{eff}}^*}$ Admin                                           |                               | $\equiv$                                                                 |                                                  |                                                                           |                               |                               | <b>A</b> Hal Advin                 |
|----------------------------------------------------------------------------------------|-------------------------------|--------------------------------------------------------------------------|--------------------------------------------------|---------------------------------------------------------------------------|-------------------------------|-------------------------------|------------------------------------|
| <b>W</b> Beranda<br><b>NENU PERTAMA</b>                                                |                               | Tambah Data Judul                                                        |                                                  |                                                                           |                               |                               | Home / Tambah Data / Judul Skripsi |
| <b>Eti Tambah Data</b><br><b>B</b> Judul Mahasiswa<br><b>NENU KEDUA</b>                | $\rightarrow$<br>$\sim$       | Pilh File:<br>Choose File No file chosen<br>Contoh Format<br>Import Data |                                                  |                                                                           |                               |                               |                                    |
| Q. Lihat Data<br><b>Bir Judul Skripsi</b><br>NENU KETIGA<br>X Korrhgurasi<br>B Laporan | $\,$<br>$\rightarrow$<br>$\,$ | <b>NPM</b><br>Masukkan NPM<br>Judul Skripsi<br>Masukkan Judul            | Penellti<br>Masukkan Peneliti                    | Peminatan<br>Pilih Peminatan                                              | Tahun<br>Masukkan Tahun<br>v. | Status<br><b>Pilih Status</b> | $\sim$                             |
|                                                                                        | $\,$                          | Tanggal Mulai Pengerjaan Skripsi<br>$\Box$<br>dd/mm/yyyy                 | Tanggal Selesai Pengerjaan Skripsi<br>dd/mm/yyyy | $\Box$                                                                    |                               |                               | Simpan                             |
|                                                                                        |                               |                                                                          |                                                  |                                                                           |                               |                               |                                    |
|                                                                                        |                               |                                                                          |                                                  | Hakcipta © 2023 - Teknik Informatika - Andra Ramadan Pratama (1911010125) |                               |                               |                                    |

Gambar 4. 4 Halaman Tambah Data Judul

#### **4.1.2.4. Halaman Kelola Data Pengguna**

Halaman tambah data pengguna digunakan oleh admin untuk menambahkan, mengubah, dan menghapus dari data pengguna. Pengguna yang dimaksud, yaitu Dosen Kelompok Bagian Keilmuan (KBK) dan Ketua Program Studi. Halaman kelola data pengguna dapat dilihat pada gambar 4.5.

| $\overline{\mathbf{J}_{\text{eff}}^*}$ Admin                                                                                                    |                                                                  | $\equiv$                                                                                                    |                                                                                                    |                                                                           |                                                                                                    |                                                                                        | <b>A</b> Hal Advin            |
|----------------------------------------------------------------------------------------------------|------------------------------------------------------------------|----------------------------------------------------------------------------------------------------|----------------------------------------------------------------------------------------------------|---------------------------------------------------------------------------|----------------------------------------------------------------------------------------------------|----------------------------------------------------------------------------------------|-------------------------------|
| di Beranda<br><b>MENU PERTAMA</b>                                                                                                    |                                                                  | Tambah Data Pengguna                                                                                                    |                                                                                                    |                                                                           |                                                                                                    |                                                                                        | Home / Tambah Data / Pengguna |
| <b>Et Tambah Data</b><br><b>B</b> Judul Mahasiswa<br><b>NENU KEDUA</b><br>Q. Lihat Data<br><b>Bir Judul Skripsi</b><br>NENU KETIGA<br>X Konfigurasi<br>B Laporan | $\,$<br>$\rightarrow$<br>$\geq$<br>$\,$<br>$\rightarrow$<br>$\,$ | Nama Lengkap Pengguna<br>Nama Lengkap Pengguna<br>Password<br>Masukkan Password<br>No.<br>$\overline{1}$<br>$\overline{2}$<br>$\overline{3}$<br>$\overline{4}$ | Nama Lengkap<br>Triowali Rosandy, S.Kom., M.T.I.<br>Dr. Chairani, S.Kom., M.Eng<br>Septilia Arfida, S.Kom., M.T.I<br>Sulyono, S.Kom., M.T.I |                                                                           | Usemame<br>Masukkan Username<br>Level Pengguna<br>Pilih Level Pengguna<br>Level Pengguna<br><b>KBK Multimedia</b><br>Kaprodi<br><b>KBK AI</b><br><b>KBK Mobile</b> | Aksi<br>$\mathbb{R}$ $\mathbb{R}$<br>$\alpha$ $\alpha$<br>$\mathbf{z}$<br>$\mathbb{R}$ | $\vee$<br>Simpan              |
|                                                                                                    |                                                                  |                                                                                                    |                                                                                                    | Hakcipta © 2023 - Teknik Informatika - Andra Ramadan Pratama (1911010125) |                                                                                                    |                                                                                        |                               |

Gambar 4. 5 Halaman Kelola Data Pengguna

#### **4.1.2.5. Halaman Pengajuan Judul Skripsi Mahasiswa**

Halaman pengajuan judul skripsi mahasiswa digunakan oleh admin untuk melihat judul-judul yang diajukan oleh mahasiswa serta persentase kemiripan dari judul yang diajukan tersebut. Pada halaman ini terdapat dua aksi yang dapat dilakukan, yaitu melihat detail perhitungan dari judul yang diajukan tersebut dan juga terdapat aksi untuk menghapus judul apabila tidak memenuhi kriteria (batas toleransi kemiripan). Halaman pengajuan judul skripsi mahasiswa dapat dilihat pada gambar 4.6.

| $\overline{\mathbf{J}}_{\text{int}}^{\star}$ Admin |                         | <b>A</b> Hal Admin<br>$\blacksquare$                                                                                                    |  |
|----------------------------------------------------|-------------------------|----------------------------------------------------------------------------------------------------|--|
| <b>IR Beranda</b>                                  |                         | Home / Judul Mahasiswa / Lihat Judul<br>Judul Skripsi Mahasiswa                                                                                                    |  |
| <b>NENU PERTAMA</b><br><b>Eti Tambah Data</b>      | $\,$                    | Show 10 o entries<br>Search:                                                                                                    |  |
| <b>B</b> Judul Mahasiswa<br><b>NENU KEDUA</b>      | $\mathbf{r}$            | $-11$<br>$\mathbb{Z} \mathbb{Z}$ .<br>$71 -$<br>Mahasiswa<br>Judul Skripsi<br>Persentase 11<br><b>Status</b><br>No 11 NPM<br>Aksi<br>TE .                                                      |  |
| Q. Lihat Data                                      | $\mathbf{r}_\mathrm{c}$ | $\bullet$ $\bullet$<br>Andra Ramadan Pratama<br>1911010125<br>26.55%<br>1<br>IMPLEMENTASI ALGORITMA WINNOWING UNTUK DETEKSI TINGKAT KEMIRIPAN JUDUL SKRIPSI BERBASIS MOBILE<br><b>Diterima</b> |  |
| <b>Bir Judul Skripsi</b>                           | $\,$                    | $\overline{2}$<br>1911010125<br>Andra Ramadan Pratama<br>IMPLEMENTASI ALGORITMA WINNOWING UNTUK DETEKSI TINGKAT KEMIRIPAN JUDUL SKRIPSI<br>21.7%<br><b>Diterima</b><br>$\bullet$ $\bullet$     |  |
| NENU KETIGA<br>X Konfigurasi                       | $\rightarrow$           | Previous 1 Next<br>Showing 1 to 2 of 2 entries                                                                                                    |  |
| <b>B</b> Laporan                                   | $\mathbf{r}$            |                                                                                                    |  |
|                                                    |                         |                                                                                                    |  |
|                                                    |                         |                                                                                                    |  |
|                                                    |                         |                                                                                                    |  |
|                                                    |                         |                                                                                                    |  |
|                                                    |                         |                                                                                                    |  |
|                                                    |                         |                                                                                                    |  |
|                                                    |                         |                                                                                                    |  |
|                                                    |                         |                                                                                                    |  |
|                                                    |                         | Hakcipta © 2023 - Teknik Informatika - Andra Ramadan Pratama (1911010125)                                                                                                    |  |

Gambar 4. 6 Halaman Pengajuan Judul Skripsi Mahasiswa

#### **4.1.2.6. Halaman Data Mahasiswa**

Halaman data mahasiswa digunakan oleh admin untuk melihat data-data mahasiswa yang telah ditambahkan sebelumnya pada halaman tambah data mahasiswa. Pada halaman ini terdapat dua aksi utama yang dapat dilakukan, yaitu mengubah data mahasiswa dan juga menghapus data mahasiswa. Halaman data mahasiswa dapat dilihat pada gambar 4.7.

| $\overline{\mathbf{J}_{\text{eff}}^*}$ Admin         |                                | $\blacksquare$                |               |                  |        |                                                                           |    |                              |    |               |         |                               | <b>A</b> Hal Advin |
|------------------------------------------------------|--------------------------------|-------------------------------|---------------|------------------|--------|---------------------------------------------------------------------------|----|------------------------------|----|---------------|---------|-------------------------------|--------------------|
| <b>W</b> Beranda                                     |                                | Daftar Data Mahasiswa         |               |                  |        |                                                                           |    |                              |    |               |         | Home / Lihat Data / Mahasizwa |                    |
| <b>NENU PERTAMA</b>                                  |                                |                               |               |                  |        |                                                                           |    |                              |    |               |         |                               |                    |
| <b>Eti</b> Tarribah Data<br><b>B</b> Judyl Mahasiswa | $\rightarrow$<br>$\rightarrow$ | Show 10 · entries             |               |                  |        |                                                                           |    |                              |    |               | Search: |                               |                    |
| <b>MENU KEDUA</b>                                    |                                | No.<br>11                     | Kode          | <b>NPM</b><br>11 | $71 -$ | Nama Mahasiswa                                                            | 11 | Email                        | 11 | Jenis Kelamin | 71      | Aksi                          |                    |
| Q. Lihat Data                                        | $\rightarrow$                  | $\overline{1}$                | MH0001        | 1911010125       |        | Andra Ramadan Pratama                                                     |    | andraramadanp@gmail.com      |    | Laki - Laki   |         | $\alpha$ $\alpha$             |                    |
| <b>Big Judul Skrips</b>                              | $\rightarrow$                  | $\overline{2}$                | MH0002        | 1911010129       |        | Raffi Pahlevi                                                             |    | raflipahlevi270701@gmail.com |    | Laki - Laki   |         | $\mathbf{z}$ $\mathbf{r}$     |                    |
| <b>NENU KETIGA</b><br>X Korrhgurasi                  | $\,$                           | $\overline{3}$                | MH0003        | 1911010155       |        | Anugrah Prima Ramadhan                                                    |    | anugrahprima2@gmail.com      |    | Laki - Laki   |         | $\alpha$ $\alpha$             |                    |
| B Laporan                                            | $\rightarrow$                  | $\overline{A}$                | MH0004        | 1911010156       |        | Muhammad Yogi                                                             |    | muhammadyogi@gmail.com       |    | Laki - Laki   |         | $\alpha$ $\alpha$             |                    |
|                                                      |                                | 5                             | <b>MH0005</b> | 1911010117       |        | Igo Pratama                                                               |    | igopratama@gmail.com         |    | Laki - Laki   |         | $\alpha$ $\alpha$             |                    |
|                                                      |                                | 6                             | MH0006        | 1911010044       |        | Ahmad Shoddik                                                             |    | ahmadshoddik@gmail.com       |    | Laki - Laki   |         | $\alpha$ $\alpha$             |                    |
|                                                      |                                | $\overline{7}$                | MH0007        | 1911010013       |        | Popi Devina Maharani                                                      |    | popidevina@gmail.com         |    | Perempuan     |         | $\alpha$ $\alpha$             |                    |
|                                                      |                                | $\mathbf{a}$                  | MH0008        | 1911010032       |        | Anjas Saputra                                                             |    | anjassaputra@gmail.com       |    | Laki - Laki   |         | $\alpha$                      |                    |
|                                                      |                                | 9                             | MH0009        | 1911010066       |        | I Wayan Agus Susila                                                       |    | iwayanagus@gmail.com         |    | Laki - Laki   |         | $\alpha$ $\alpha$             |                    |
|                                                      |                                | 10                            | MH0010        | 1811010076       |        | Novanto                                                                   |    | novanto@gmail.com            |    | Laki - Laki   |         | $\alpha$ $\alpha$             |                    |
|                                                      |                                | Showing 1 to 10 of 24 entries |               |                  |        |                                                                           |    |                              |    |               |         | Previous 1 2 3 Next           |                    |
|                                                      |                                |                               |               |                  |        |                                                                           |    |                              |    |               |         |                               |                    |
|                                                      |                                |                               |               |                  |        | Hakciota © 2023 - Teknik Informatika - Andra Ramadan Pratama (1911010125) |    |                              |    |               |         |                               |                    |

Gambar 4. 7 Halaman Data Mahasiswa

#### **4.1.2.7. Halaman Bank Judul Skripsi**

Halaman bank judul skripsi digunakan oleh admin untuk melihat judul-judul skripsi yang sebelumnya telah ditambahkan pada halaman tambah judul skripsi. Pada halaman ini juga terdapat dua aksi utama yang dapat dilakukan, yaitu mengedit data judul skripsi dan juga dapat dilakukan penghapusan terhadap judul skripsi yang dipilih. Halaman bank judul skripsi dapat dilihat pada gambar 4.8.

| The Admin                                          |                             | $\blacksquare$    |                                |                                                                                                    |           |          |                | <b>Ca</b> Hai Admin                    |
|----------------------------------------------------|-----------------------------|-------------------|--------------------------------|----------------------------------------------------------------------------------------------------|-----------|----------|----------------|----------------------------------------|
| <b>IR Beranda</b>                                  |                             |                   | Bank Judul Skripsi             |                                                                                                    |           |          |                | Home / Bank Judul / Bank Judul Skripsi |
| <b>NENU PERTAMA</b>                                | $\lambda$                   |                   |                                |                                                                                                    |           |          |                |                                        |
| <b>Eti</b> Tambah Data<br><b>B</b> Judul Mahasiswa |                             | Show 10 · entries |                                |                                                                                                    |           |          | Search:        |                                        |
| <b>MENU KEDUA</b>                                  |                             | No. 11            | 71<br>Peneliti                 | Judul Skripsi<br>11                                                                                                    | Peminatan | Tahun    | Status         | Akti                                   |
| Q. Lihat Data<br><b>Sir Judul Skripsi</b>          | ×                           |                   | Rifki Kumi Awan                | Membangun Aplikasi Voice Chatbot Sebagai Media Pendukung Informasi Akademik Menggunakan Pendekatan Natural Language<br>Processing (NIp) Di Ibi Darmajaya | AI        | 2020     | Stand          | $  \cdot  $ $  \cdot  $                |
| NENU KETIGA                                        |                             | $\overline{z}$    | Saropna                        | Aplikasi Prediksi Usia Kelahiran Bayi Menggunakan Metode Naive Bayes Berbasis Web                                                                        | Mobile    | 2020     | Selected       | $\bullet$ $\sigma$ $\bullet$           |
| X Korégurasi                                       | $\mathcal{L}_{\mathcal{A}}$ | $\mathcal{R}$     | Rini Septiani                  | Implementasi Metode Case Based Reasoning (Cbr) Dalam Mendiagnosa Kelainan Anak Berkebutuhan Khusus Penyandang Autisme                                    | AI        | 2020     | <b>Points</b>  | B                                      |
| B Laporan                                          | $\sim$                      | $\Delta$          | Ari Rahmawati                  | Penerapan Fuzzy Inference System Tsukamoto Untuk Menentukan Kecukupan Gizi Pada Balita Berbasis Android                                                  | Mobile    | 2020     | 2200           | $  \cdot   \cdot  $                    |
|                                                    |                             | 5                 | Amikhalu Rosiyda               | Implementasi Metode Fuzzy Mamdani Dalam Menentukan Penempatan Asisten Laboratorium Di Ibi Darmajaya                                                      | AI        | 2020     | <b>State</b>   | $  \cdot   \cdot  $                    |
|                                                    |                             | 6                 | Swari Elisa Putri D            | Pemilihan Konsentrai Study Club Fakultas Ilmu Kmputer Ibi Darmaiava Dengan Menerapkan Metode Fuzzy Mamdani                                               | AI        | 2020     | <b>School</b>  | $\circ$ $\sigma$ $\overline{\bullet}$  |
|                                                    |                             | 7                 | Vimalia Gloria Anggraini       | Implementasi Metode Fuzzy Tsukamoto Untuk Menentukan Branch Study Club Pada Placement Test Ukm Bahasa Ibi Darmajaya                                      | AI        | 2020     | <b>Channel</b> | $\circ$ $\circ$ $\circ$                |
|                                                    |                             | 8                 | Alfia Jihan Khairuddin         | Implementasi Fuzzy Inference System Mamdani Pada Pemilihan Jurusan Di Ma Al-Fatah Lampung                                                                | AI        | 2020     | 200            | $\circ$ $\alpha$ $\overline{\bullet}$  |
|                                                    |                             | 9                 | Novia Julia Putri              | Implementasi Fuzzy Inference System Tsukamoto Dalam Mendiagnosa Gejala Dan Terapi Kanker Kulit                                                           | AI        | 2020     | <b>Chann</b>   | $\circ$ $\alpha$ $\alpha$              |
|                                                    |                             | 10                | Reka Saputri                   | Implementasi Fuzzy Inference System Tsukamoto Dalam Mendiagnosa Depresi                                                                                  | AI        | 2020     | <b>County</b>  | $\bullet$ and $\bullet$                |
|                                                    |                             |                   | Showing 1 to 10 of 346 entries |                                                                                                    |           | Previous |                | $2$ $3$ $4$ $5$ $ 35$ Next             |
|                                                    |                             |                   |                                |                                                                                                    |           |          |                |                                        |
|                                                    |                             |                   |                                | Hakciota © 2023 - Teknik Informatika - Andra Ramadan Pratama (1911010125)                                                                                |           |          |                |                                        |

Gambar 4. 8 Halaman Bank Judul Skripsi

#### **4.1.2.8. Halaman Konfigurasi Persentase Kemiripan**

Halaman konfigurasi persentase kemiripan digunakan oleh admin untuk mengatur batas kemiripan yang ditoleransi pada judul skripsi yang akan diajukan.

Menurut panduan Ristek-BRIN mengenai batas maksimal skor plagiasi, Kemenristek menerima toleransi plagiasi sebesar 25%. Sementara itu, persentase total plagiasi yang bisa diterima secara umum dalam lingkup internasional adala 15–20%. Namun, dalam keperluan penelitian ini, peneliti mengacu pada kebijakan program studi Teknik Informatika melalui wawancara pihak-pihak yang berwenang (dalam hal ini adalah Dosen KBK) untuk membatasi tingkat plagiasi judul sebesar 80%. Hal ini dikarenakan plagiasi yang diuji adalah hanya sebatas judul yang akan diajukan mahasiswa, bukan isi keseluruhan naskah skripsi yang akan diajukan mahasiswa. Halaman konfigurasi persentase kemiripan dapat dilihat pada gambar 4.9.

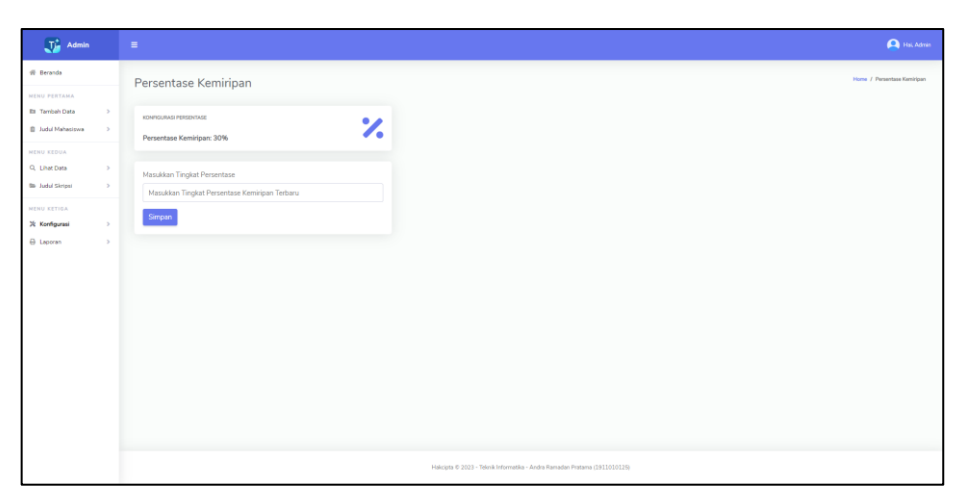

Gambar 4. 9 Halaman Konfigurasi Persentase Kemiripan

#### **4.1.2.9. Laporan Pengajuan Judul Mahasiswa**

Laporan pengajuan judul mahasiswa merupakan sebuah fitur yang dapat digunakan oleh admin untuk dapat mencetak judul-judul skripsi mahasiswa yang telah diajukan menjadi sebuah dokumen PDF. Laporan pengajuan judul mahasiswa dapat dilihat pada gambar 4.10.

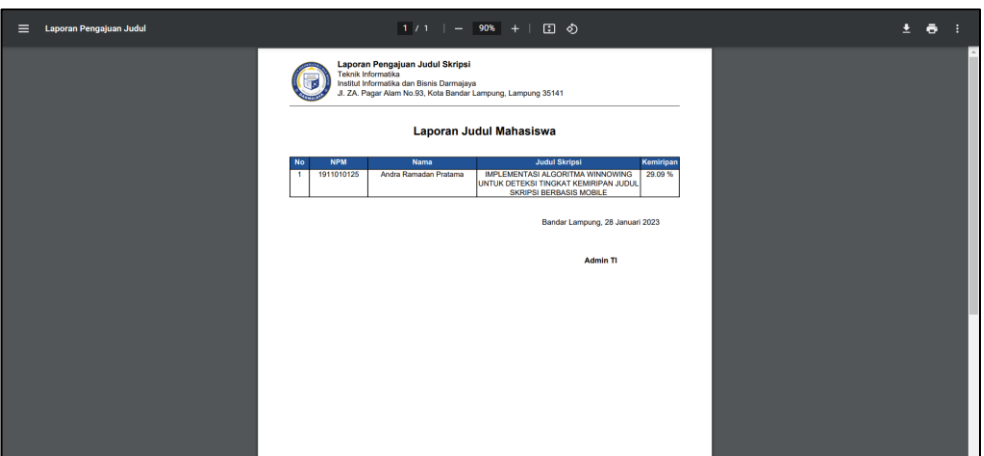

Gambar 4. 10 Laporan Pengajuan Judul Mahasiswa

### **4.1.3. Halaman Hak Akses Mahasiswa**

Halaman hak akses mahasiswa merupakan halaman-halaman yang dapat diakses oleh mahasiswa pada sistem pengajuan judul skripsi yang dibangun. Halamanhalaman yang dapat diakses oleh mahasiswa adalah sebagai berikut.

## **4.1.3.1. Halaman Beranda Mahasiswa**

Halaman beranda mahasiswa merupakan tampilan awal yang akan ditampilkan setelah mahasiswa berhasil melakukan proses masuk. Pada halaman beranda ini memuat beberapa informasi, yaitu program studi, jumlah judul skripsi, dan grafik judul skripsi. Halaman beranda mahasiswa dapat dilihat pada gambar 4.11.

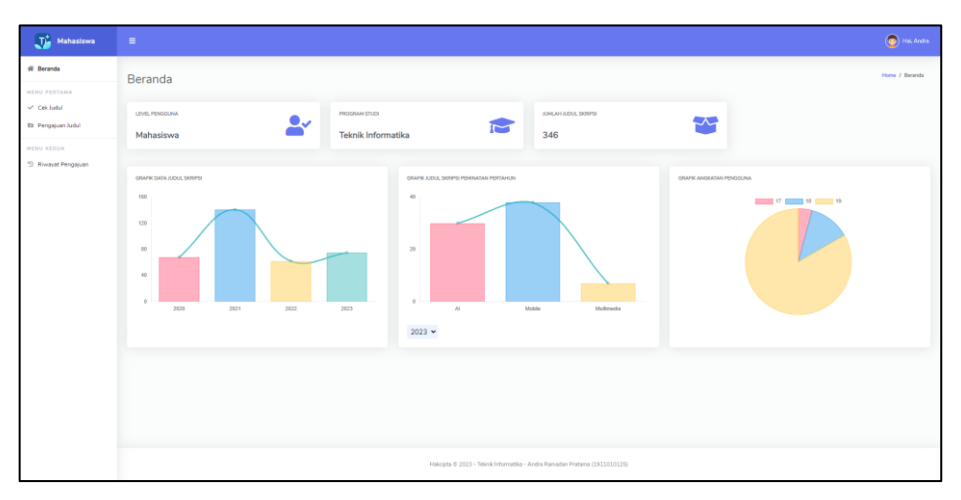

Gambar 4. 11 Halaman Beranda Mahasiswa

## **4.1.3.2. Halaman Cek Judul Skripsi**

Halaman cek judul skripsi digunakan oleh mahasiwa untuk melakukan pengecekan judul skripsi yang hendak diajukan. Halaman cek judul skripsi dapat dilihat pada gambar 4.12.

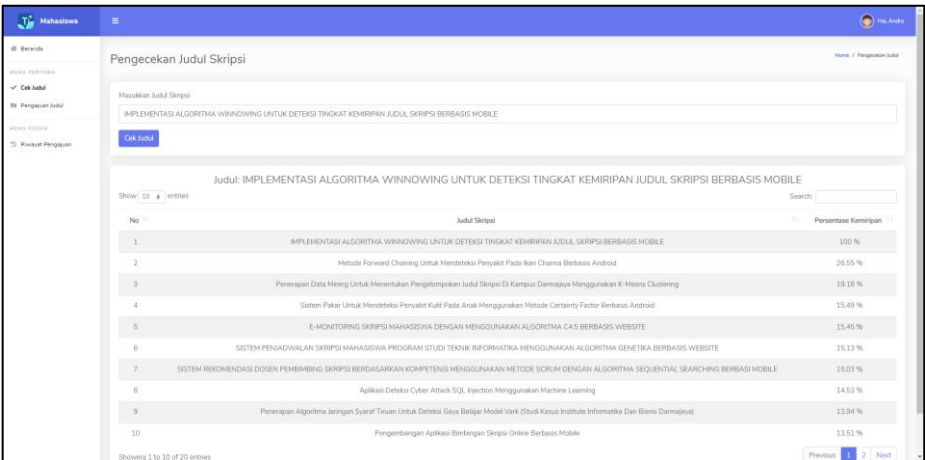

Gambar 4. 12 Halaman Cek Judul Skripsi

# **4.1.3.3. Halaman Pengajuan Judul Skripsi**

Halaman pengajuan judul skripsi digunakan oleh mahasiswa untuk melakukan pengajuan judul skripsi. Pada saat mengajukan judul terjadi proses pengecekan judul dan apabila judul yang diajukan memiliki banyak kemiripan dengna juduljudul yang telah ada pada penyimpanan sistem maka secara otomatis akan ditolak. Halaman pengajuan judul skripsi dapat dilihat pada gambar 4.13.

| $\overline{\mathbf{J}_{\mathbf{m}}}^*$ Mahasiswa                                                             | $\equiv$                                                                                                    | $\bigcircledast$ Hal Andra |
|----------------------------------------------------------------------------------------------------|----------------------------------------------------------------------------------------------------|----------------------------|
| <b>W</b> Beranda                                                                                             | Pengajuan Judul                                                                                                    | Home / Pengajuan Judul     |
| <b>NENU PERTAMA</b><br>V Cek Judul<br><b>Eti</b> Pengajuan Judul<br><b>NENU KEDUA</b><br>9 Riwayat Pengajuan | Masukkan Judul Skripsi<br>IMPLEMENTASI ALGORITMA BOYER MOORE UNTUK PENCARIAN JUDUL SKRIPSI BERBASIS WEBSITE<br>Masukkan Deskripsi Judul Skripsi<br>SISTEM UNTUK MENDETEKSI KEMIRIPAN JUDUL SKRIPSI |                            |
|                                                                                                    | <b>Pilh Peminatan</b>                                                                                                    |                            |
|                                                                                                    | Mobile                                                                                                    | v.                         |
|                                                                                                    | Kirim                                                                                                    |                            |
|                                                                                                    |                                                                                                    |                            |
|                                                                                                    | Hakcipta © 2023 - Teknik Informatika - Andra Ramadan Pratama (1911010125)                                                                                                    |                            |

Gambar 4. 13 Halaman Pengajuan Judul Skripsi

#### **4.1.3.4. Halaman Riwayat Pengajuan Judul Skripsi**

Halaman riyawat pengajuan judul skripsi digunakan oleh mahasiswa untuk melihat judul-judul skripsi yang telah diajukan. Pada halaman ini memuat informasi judul skripsi, persentase kemiripan, dan status pengajuan. Pada halaman ini juga terdapat dua aksi, yaitu melihat detail mengenai judul yang diajukan beserta perhitungan dengan algoritma winnowing serta aksi untuk menghapus judul yang diajukan tersebut. Halaman riwayat pengajuan judul skripsi dapat dilihat pada gambar 4.14.

| LTA.<br>Mahasiswa                                    | Hai, Andra<br>$\equiv$                                                                                                    |
|------------------------------------------------------|----------------------------------------------------------------------------------------------------|
| <b>骨</b> Beranda<br>MENU PERTAMA                     | Home / Riwayat Pengajuan<br>Riwayat Pengajuan                                                                                                    |
| $\checkmark$ Cek Judul<br><b>Eti Pengajuan Judul</b> | Show 10 o entries<br>Search:<br>T.<br>Kemiripan <sup>11</sup><br>Status TI<br>Aksi<br><b>Judul Skripsi</b>                                                                                 |
| MENU KEDUA<br><sup>5</sup> Riwayat Pengajuan         | IMPLEMENTASI ALGORITMA WINNOWING UNTUK DETEKSI TINGKAT KEMIRIPAN JUDUL SKRIPSI BERBASIS MOBILE<br>29.09%<br><b>Diterima</b><br>$\circ$ i<br>Previous 1 Next<br>Showing 1 to 1 of 1 entries |
|                                                      |                                                                                                    |
|                                                      |                                                                                                    |
|                                                      |                                                                                                    |
|                                                      | Hakcipta @ 2023 - Teknik Informatika                                                                                                    |

Gambar 4. 14 Halaman Riwayat Pengajuan Judul Skripsi

#### **4.2. Pengujian Sistem**

Tahap pengujian sistem merupakan tahap akhir dari pembangunan sistem. Pada tahap ini sistem akan diuji untuk mendapatkan hasil dari masing-masing fitur yang ada. Pengujian ini akan menggunakan metode *blackbox testing* yang merupakan salah satu metode untuk melakukan pengujian pada sebuah sistem yang akan mengutamakan fungsi dari suatu program (Pressman, 2010).

Pengujian black box bertujuan untuk menemukan kesalahan, yaitu:

- 1. Fungsi yang hilang atau salah.
- 2. Kesalahan antarmuka.
- 3. Kesalahan dalam struktur data.
- 4. Kesalahan perilaku atau kinerja sistem.
- 5. Kesalahan inisialisasi dan terminasi.

Pengujian perangkat lunak dengan menggunakan *blackbox testing* adalah sebagai berikut.

### **4.2.1. Pengujian Antar Muka (***Interface***)**

Sistem pada penelitian ini dibangun berbasis *website* yang bersifat *responsif* sehingga ketika pengguna mengakses sistem ini melalui *smartphone*, laptop, atau tablet maka tampilan *interface* tidak berantakan. Pengujian antar muka akan dibantu dengan menggunakan sebuah *plugin*, yaitu *Mobile Simulator* yang dapat memungkinkan membuka sebuah situs *website* dengan *device* yang berbeda-beda.

1. Pengujian *Interface* Dengan *Smartphone*

Pada pengujian ini dengan bantuan plugin *mobile simulator* akan digunakan *device smartphone* Google Pixel 5 yang mempunyai rentang layar 6 inci. Pengujian *interface* dengan *smartphone* dapat dilihat pada tabel 4.1.

| Halaman       | Screenshoot                                                                                                    | <b>User</b>            | Kesimpulan |
|---------------|----------------------------------------------------------------------------------------------------|------------------------|------------|
| Halaman Login | 849 AM @<br>4100%<br>$\begin{array}{ccc} \odot & \vdots \end{array}$<br>A http://localhost<br>Masukkan Username<br>Masukkan Password<br>Masuk<br>Teknik Informatika 2023 - Andra Ramadan Pratama<br>(1911010125) | Admin dan<br>Mahasiswa | Berhasil   |

Tabel 4. 1 Pengujian *Interface* Dengan *Smartphone*

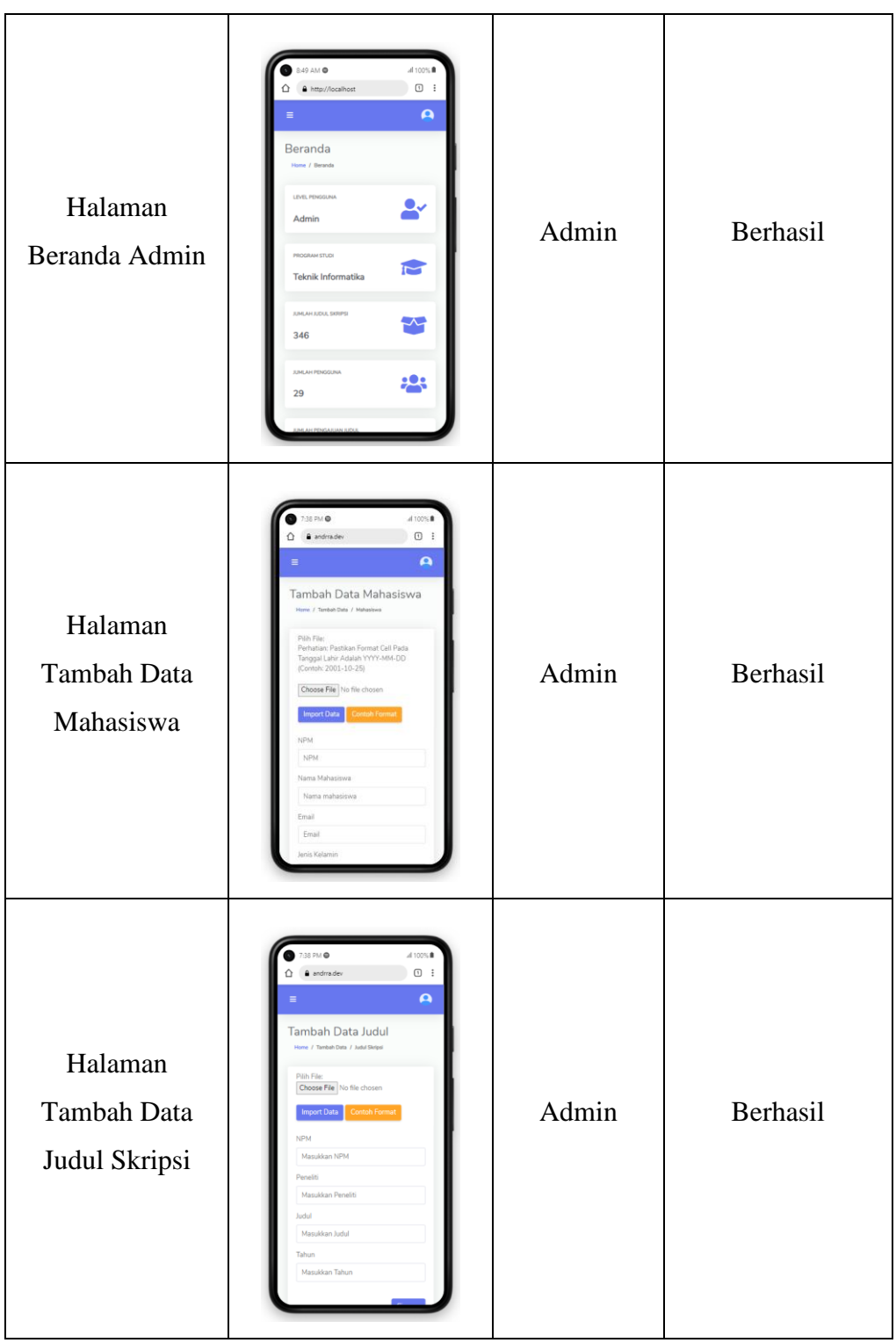

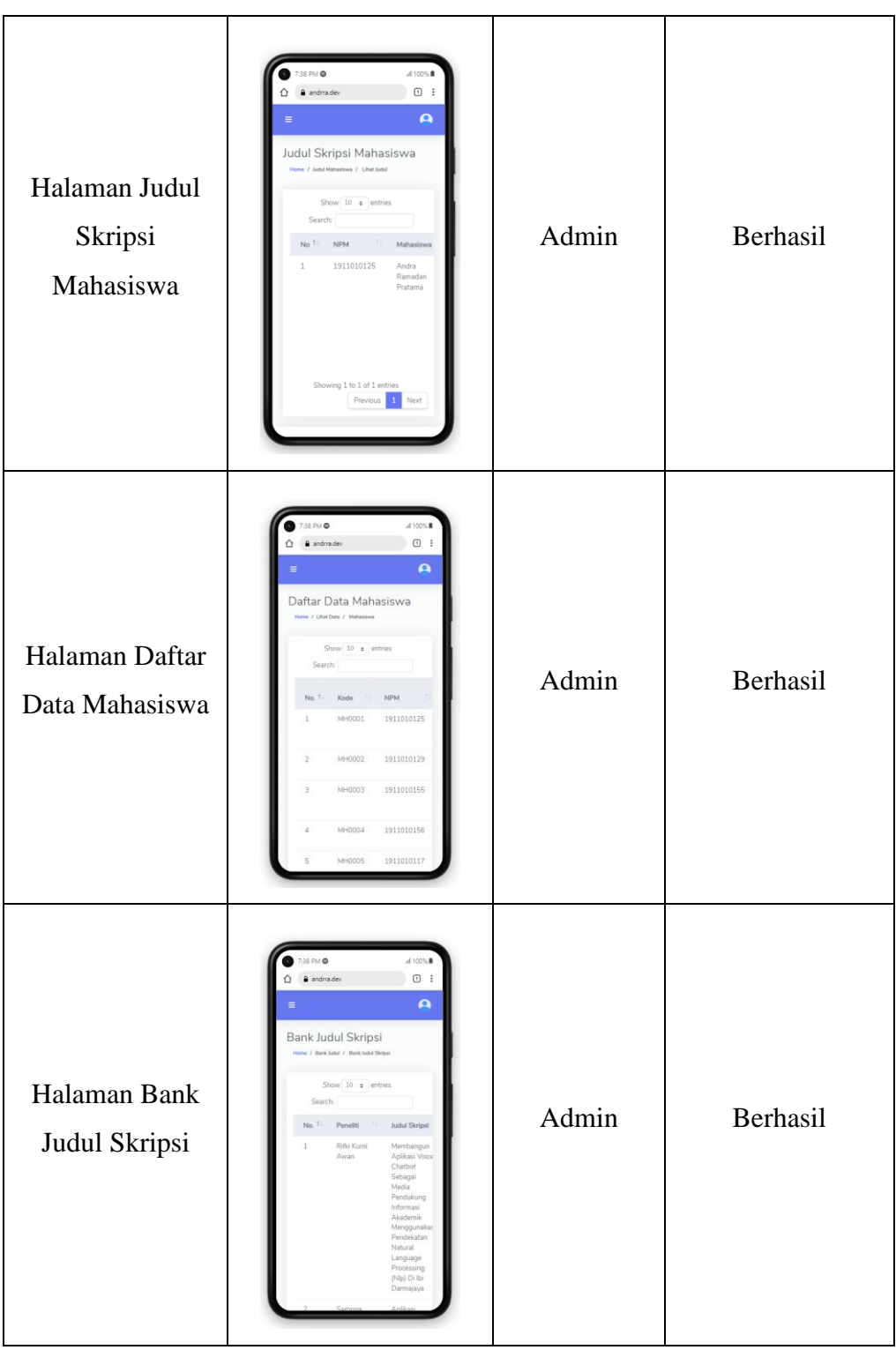

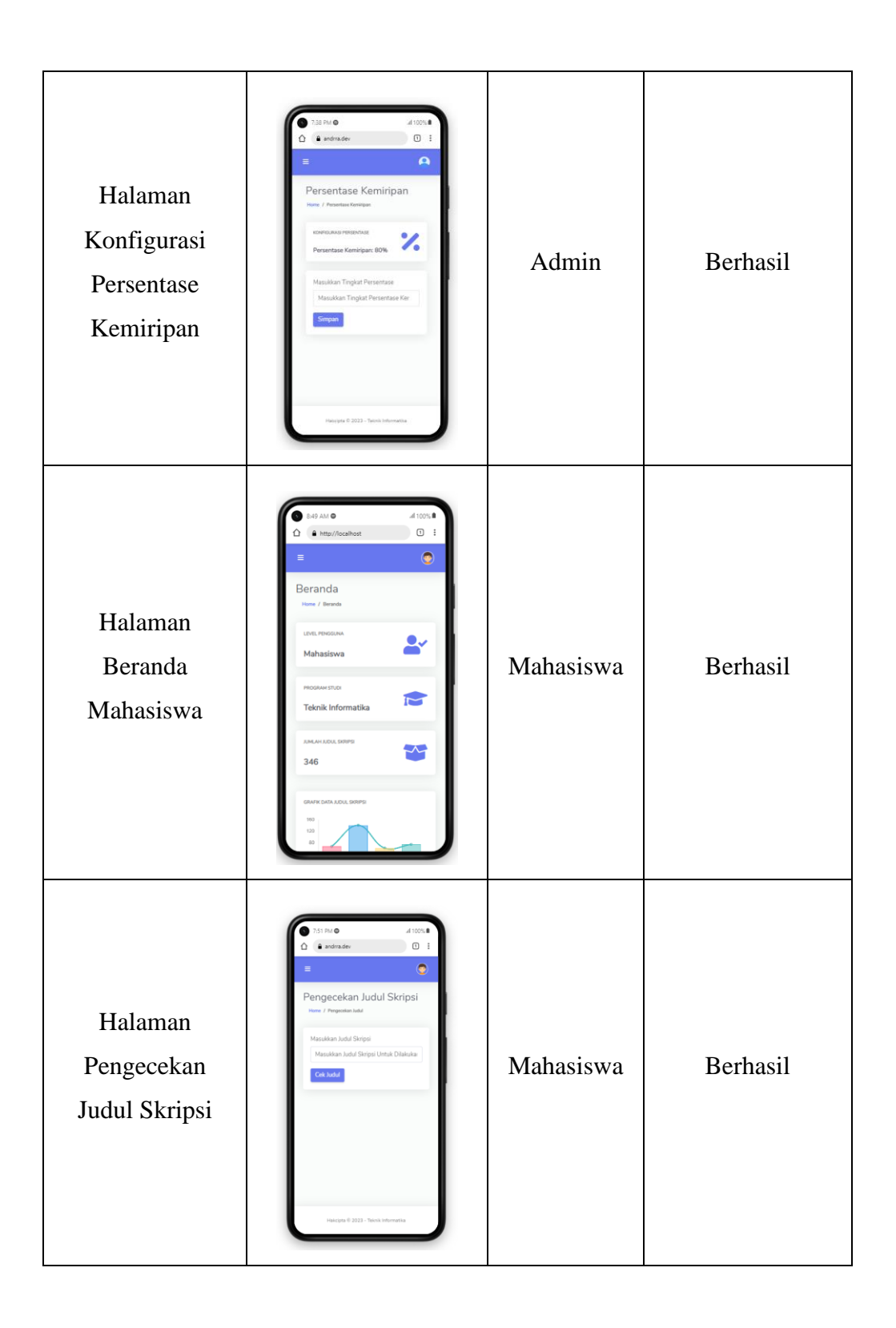

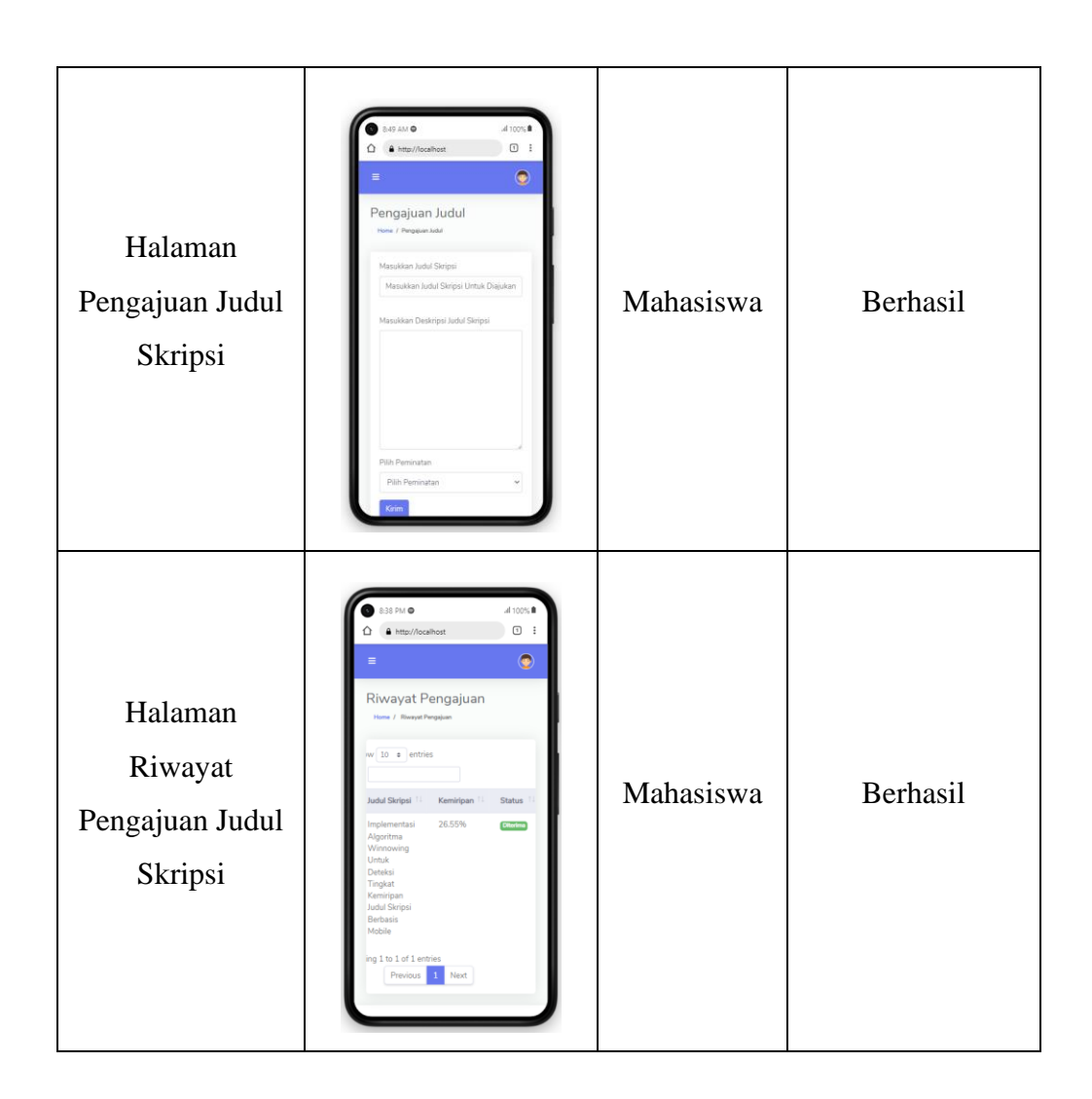

# 2. Pengujian *Interface* Dengan Tablet

Pada pengujian ini dengan bantuan plugin *mobile simulator* akan digunakan *device* tablet Galaxy Tab S7 yang mempunyai rentang layar 11 inci. Pengujian *interface* dengan tablet dapat dilihat pada tabel 4.2.

| Halaman                             | Screenshoot                                                                                                    | User                   | Kesimpulan |
|-------------------------------------|----------------------------------------------------------------------------------------------------|------------------------|------------|
| Halaman<br>Login                    | $\begin{array}{ll} \displaystyle \frac{1}{2} \frac{1}{2} \left( \frac{1}{2} \sum_{i=1}^{n} \frac{1}{2} \sum_{j=1}^{n} \frac{1}{2} \sum_{i=1}^{n} \frac{1}{2} \sum_{j=1}^{n} \frac{1}{2} \sum_{j=1}^{n} \frac{1}{2} \sum_{j=1}^{n} \frac{1}{2} \sum_{j=1}^{n} \frac{1}{2} \sum_{j=1}^{n} \frac{1}{2} \sum_{j=1}^{n} \frac{1}{2} \sum_{j=1}^{n} \frac{1}{2} \sum_{j=1}^{n} \frac{1}{2$<br>$\circ$ | Admin dan<br>Mahasiswa | Berhasil   |
| Halaman<br>Beranda<br>Admin         | Beranda<br>г.<br>忠<br>Ą                                                                                                    | Admin                  | Berhasil   |
| Halaman<br>Tambah Data<br>Mahasiswa | $\scriptstyle\textcircled{\scriptsize{1}}$<br>Tambah Data<br>tura / Tarih<br>/ Mahasiswa<br>Mahasiswa<br>Pain File;<br>Perhatian: Pastikan Format Cell Pada<br>MM-DD (Contoh: 2001-10-25)<br>Chasse File No file chosen<br>Import Data<br>NPM<br><b>Configurasi</b><br>NFM<br>G Leparent<br>Email<br>Jenic Kelsmin<br>$_{\rm final}$<br>Pillh Jenis Ke<br>Tanggal Lahir<br>ddinniyyy B<br>Sepan | Admin                  | Berhasil   |

Tabel 4. 2 Pengujian *Interface* Dengan Tablet

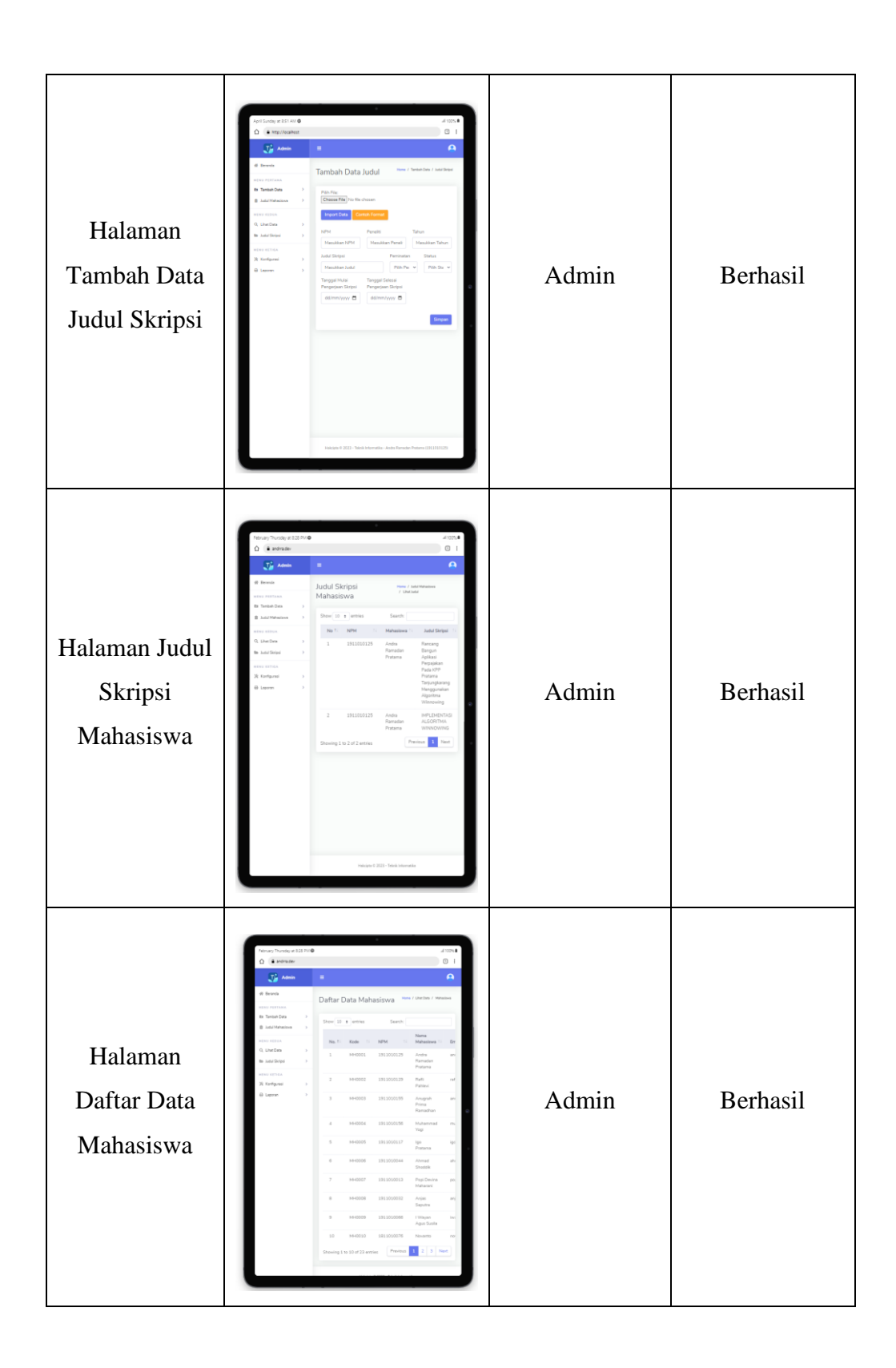

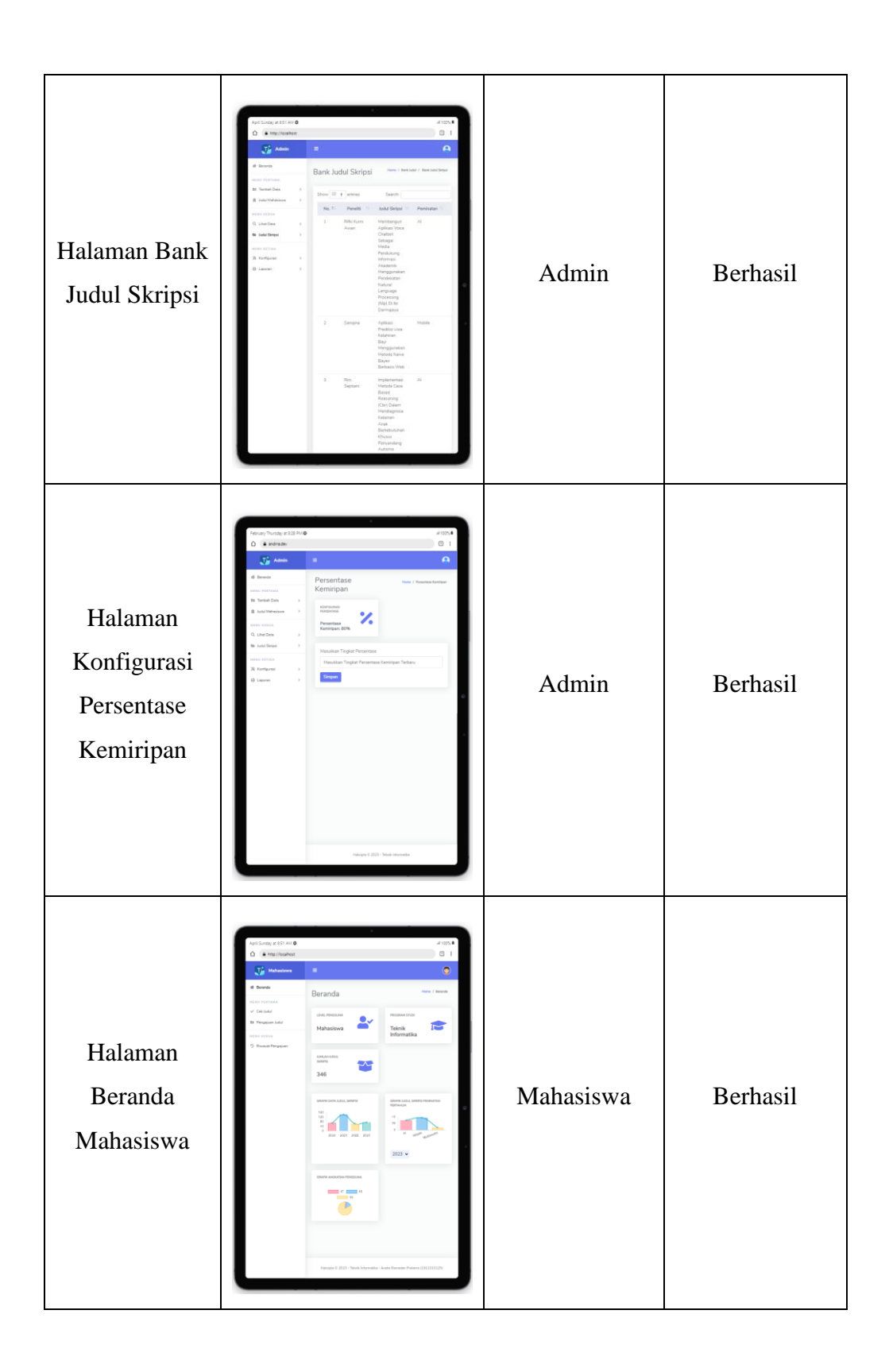

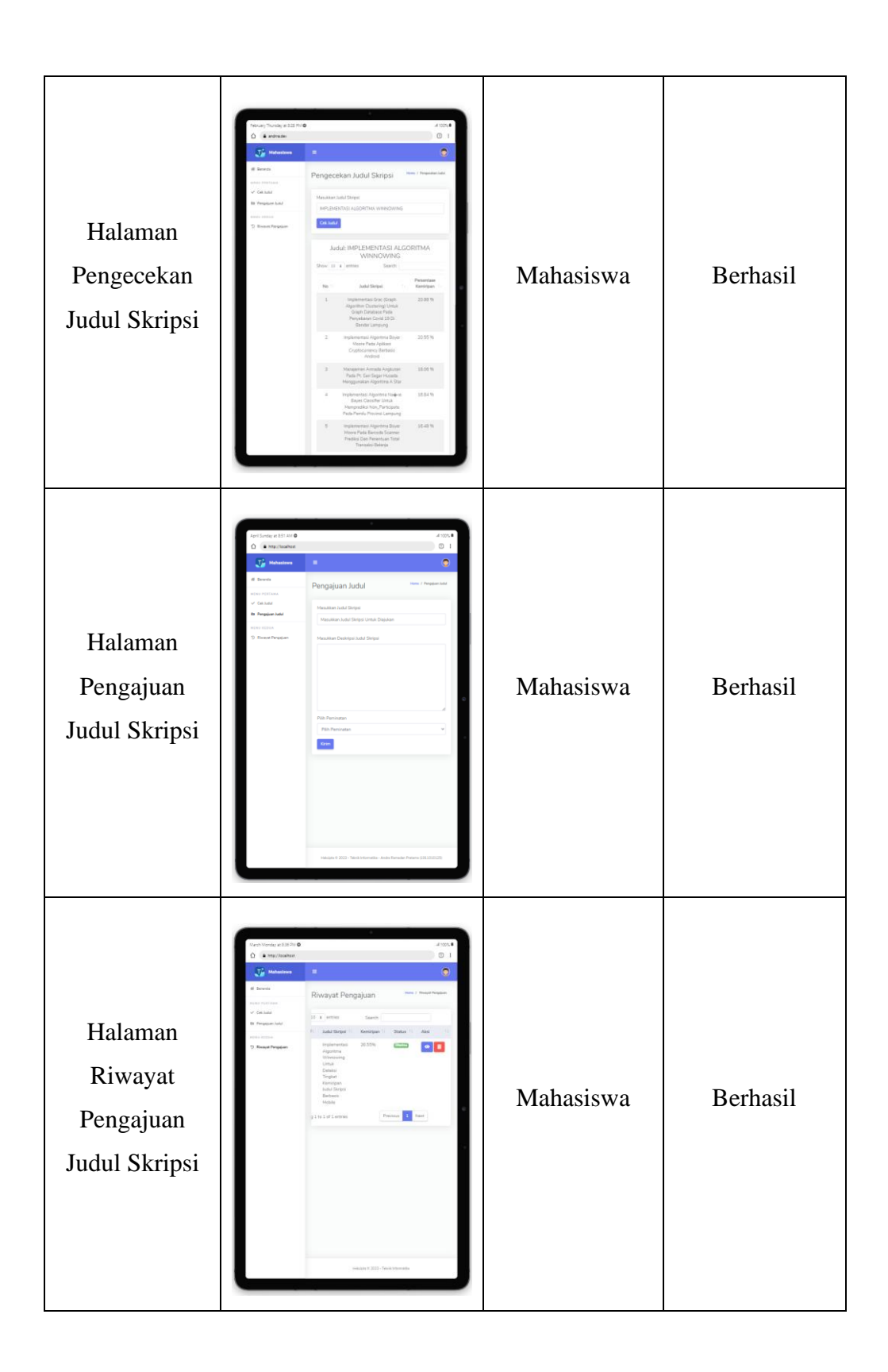

3. Pengujian *Interface* Dengan Laptop/PC

Pada pengujian ini dengan bantuan plugin *mobile simulator* akan digunakan *device* laptop MacBook Air yang mempunyai rentang layar 13.6 inci. Pengujian *interface* dengan laptop dapat dilihat pada tabel 4.2.

| Halaman                                    | Screenshoot | <b>User</b>            | Kesimpulan |
|--------------------------------------------|-------------|------------------------|------------|
| Halaman<br>Login                           |             | Admin dan<br>Mahasiswa | Berhasil   |
| Halaman<br>Beranda<br>Admin                |             | Admin                  | Berhasil   |
| Halaman<br>Tambah<br>Data<br>Mahasiswa     |             | Admin                  | Berhasil   |
| Halaman<br>Tambah<br>Data Judul<br>Skripsi |             | Admin                  | Berhasil   |

Tabel 4. 3 Pengujian *Interface* Dengan Laptop

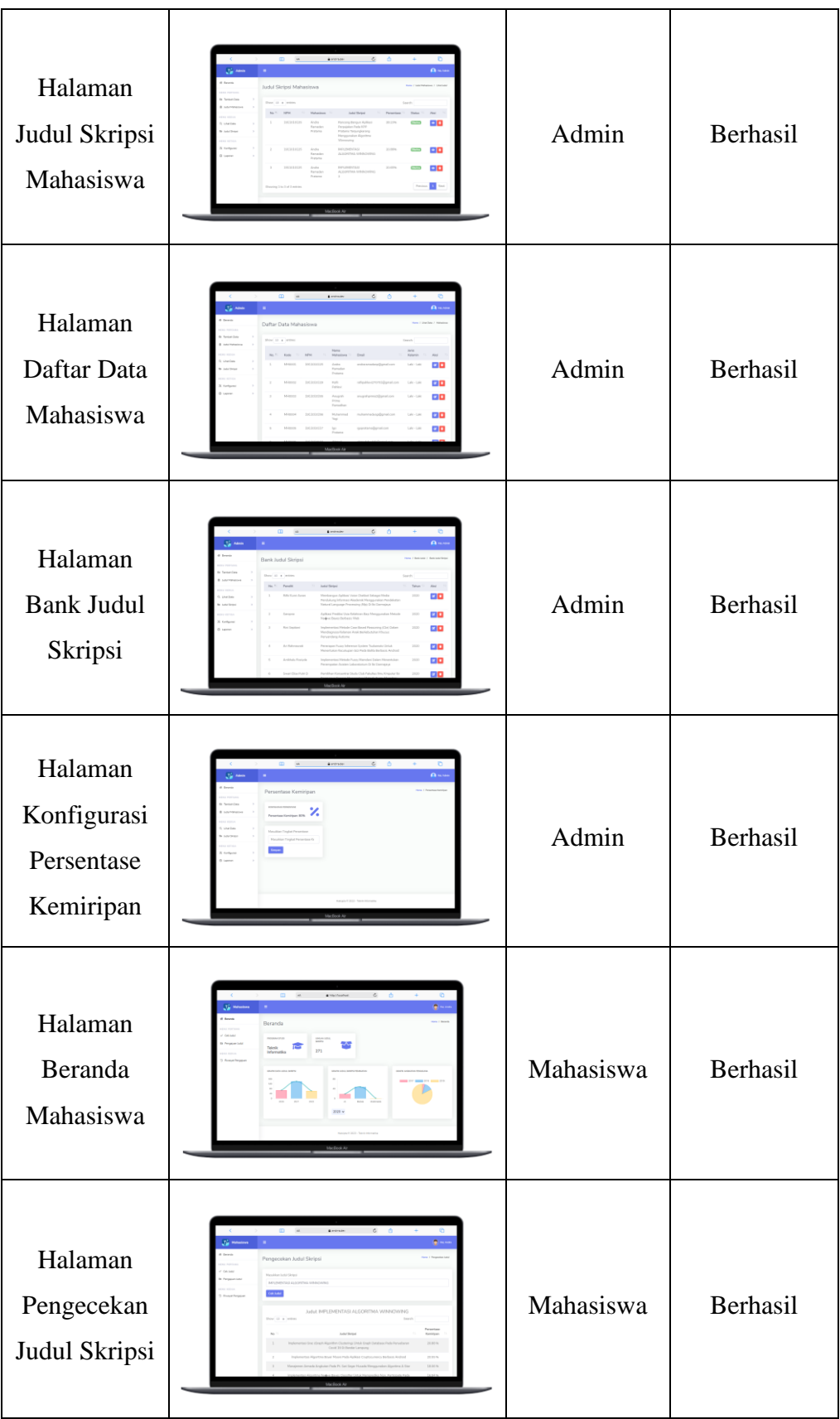

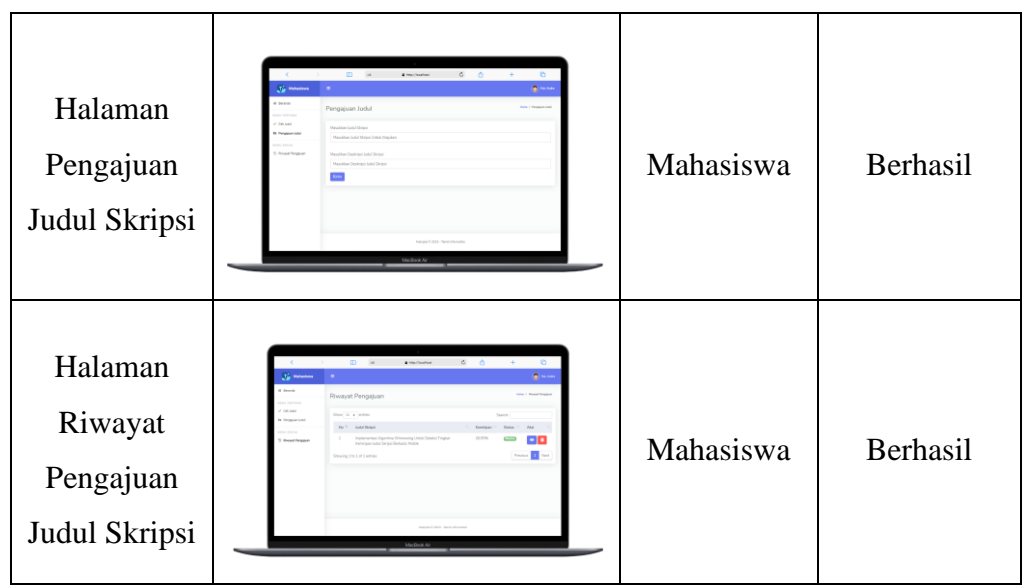

# **4.2.2. Pengujian Penggunaan**

Pengujian penggunaan akan menguji fungsi-fungsi dari sistem yang dibangun. Pengujian penggunaan dapat dilihat pada tabel 4.4.

Tabel 4. 4 Pengujian Penggunaan

| Fungsi       | Screenshoot                                                                                                    | <i>User</i>            | Kesimpulan |
|--------------|----------------------------------------------------------------------------------------------------|------------------------|------------|
| Fungsi Login | 8:59 AM @<br>all 100%<br>A http://localhost<br>$\textcircled{\scriptsize{1}}$<br>$\vdots$<br>Pemberitahuan<br>Selamat datang Andra Ramadan Pratama<br>© Teknik Informatika 2023 - Andra Ramadan<br>Pratama (1911010125) | Admin dan<br>Mahasiswa | Berhasil   |

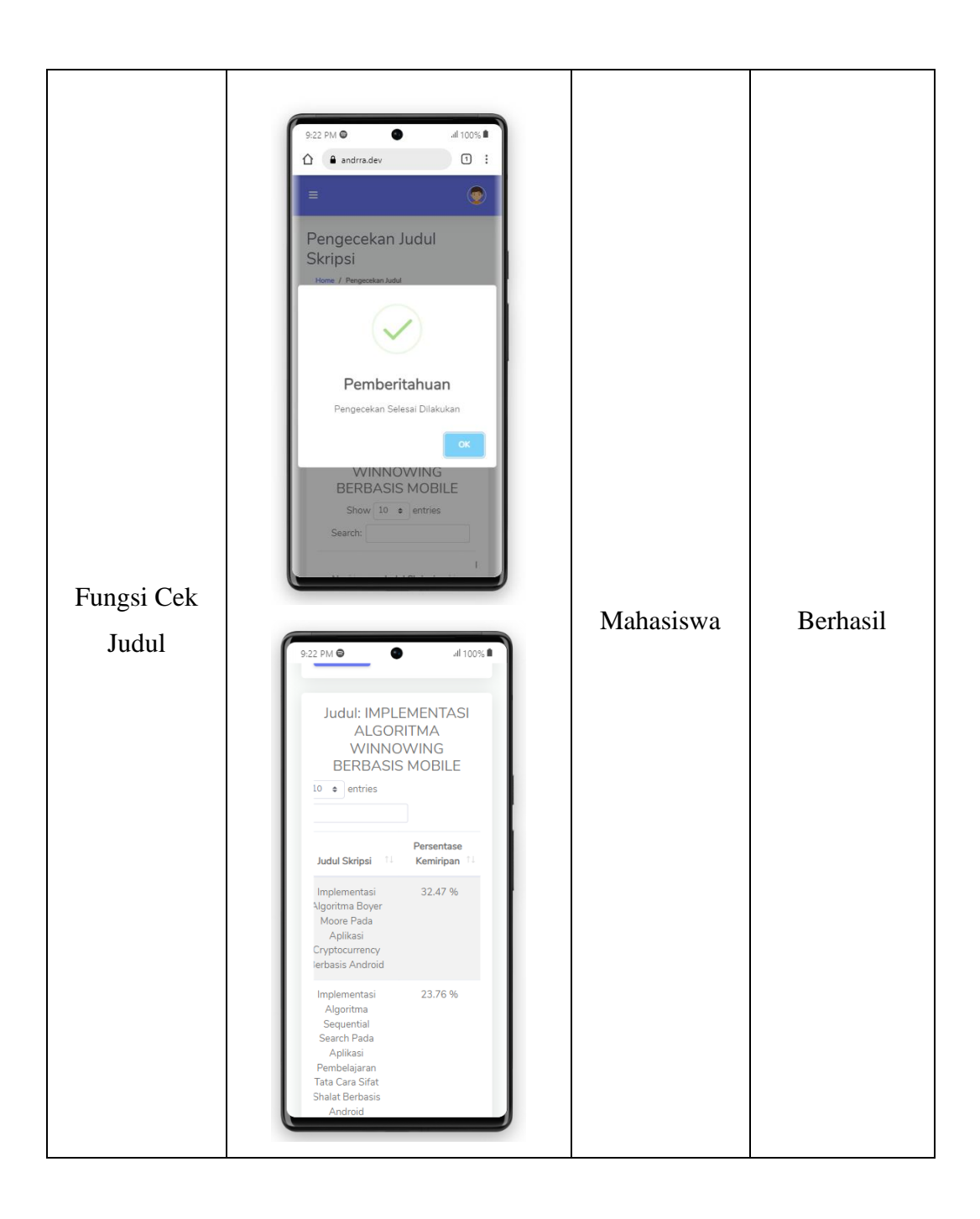

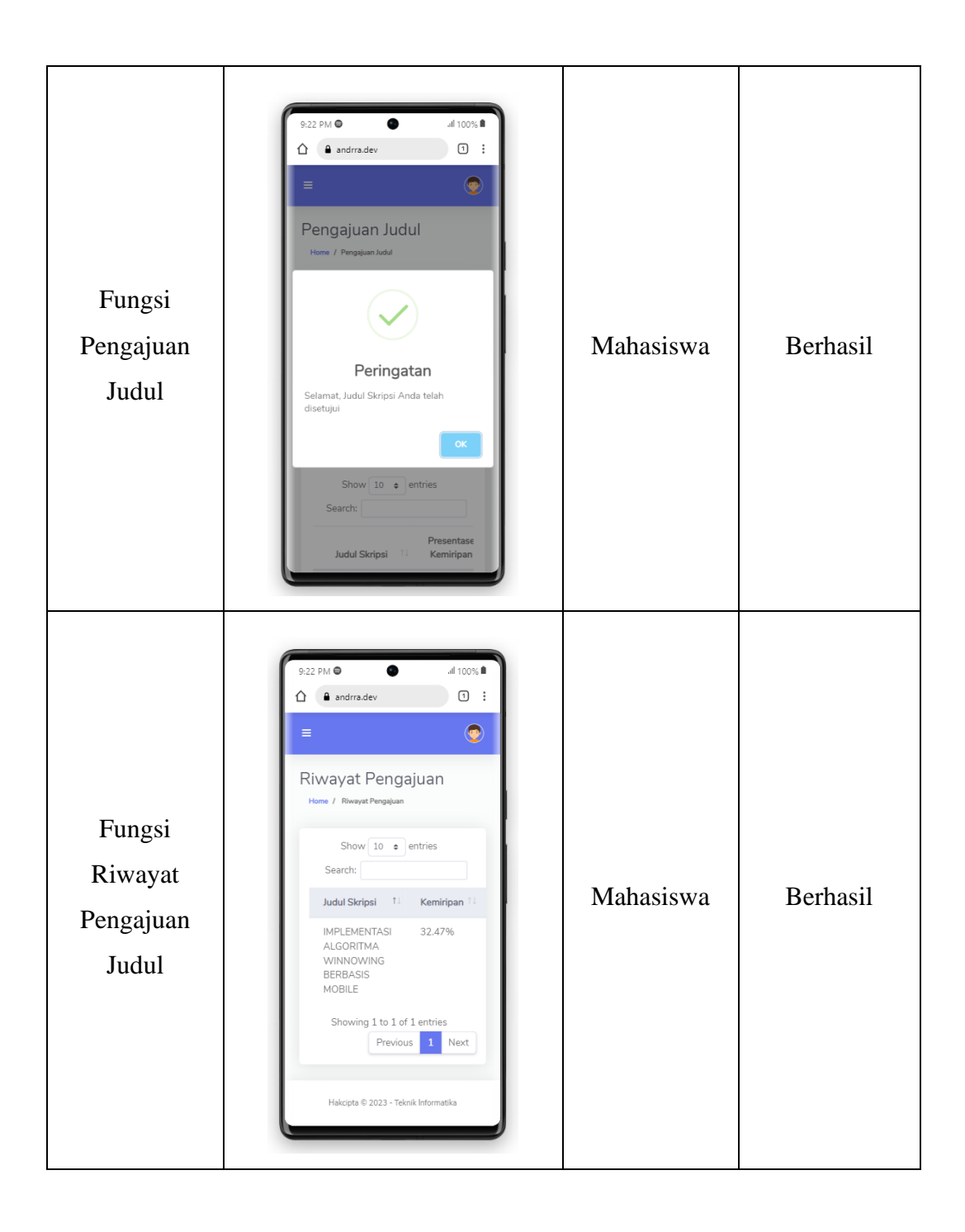

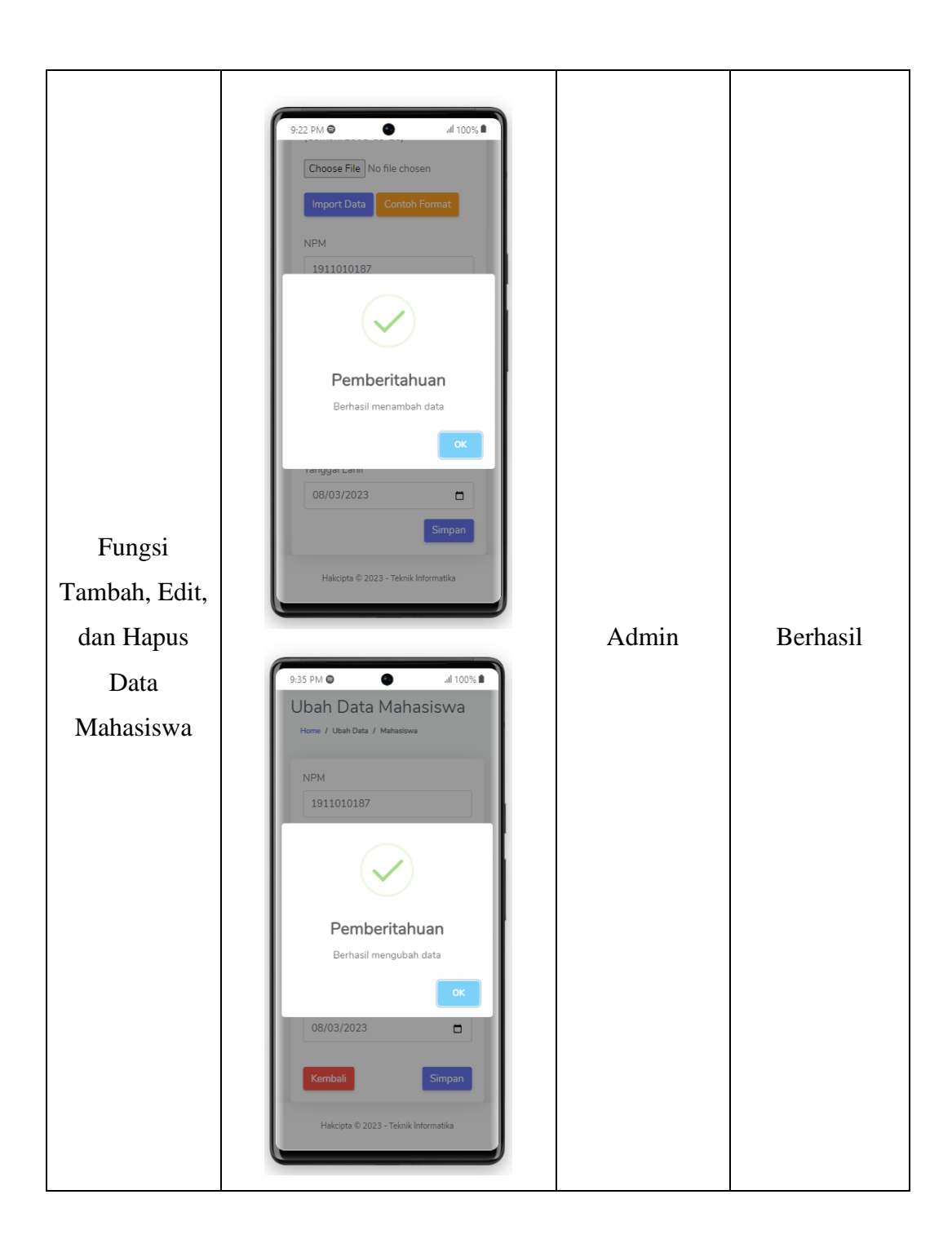

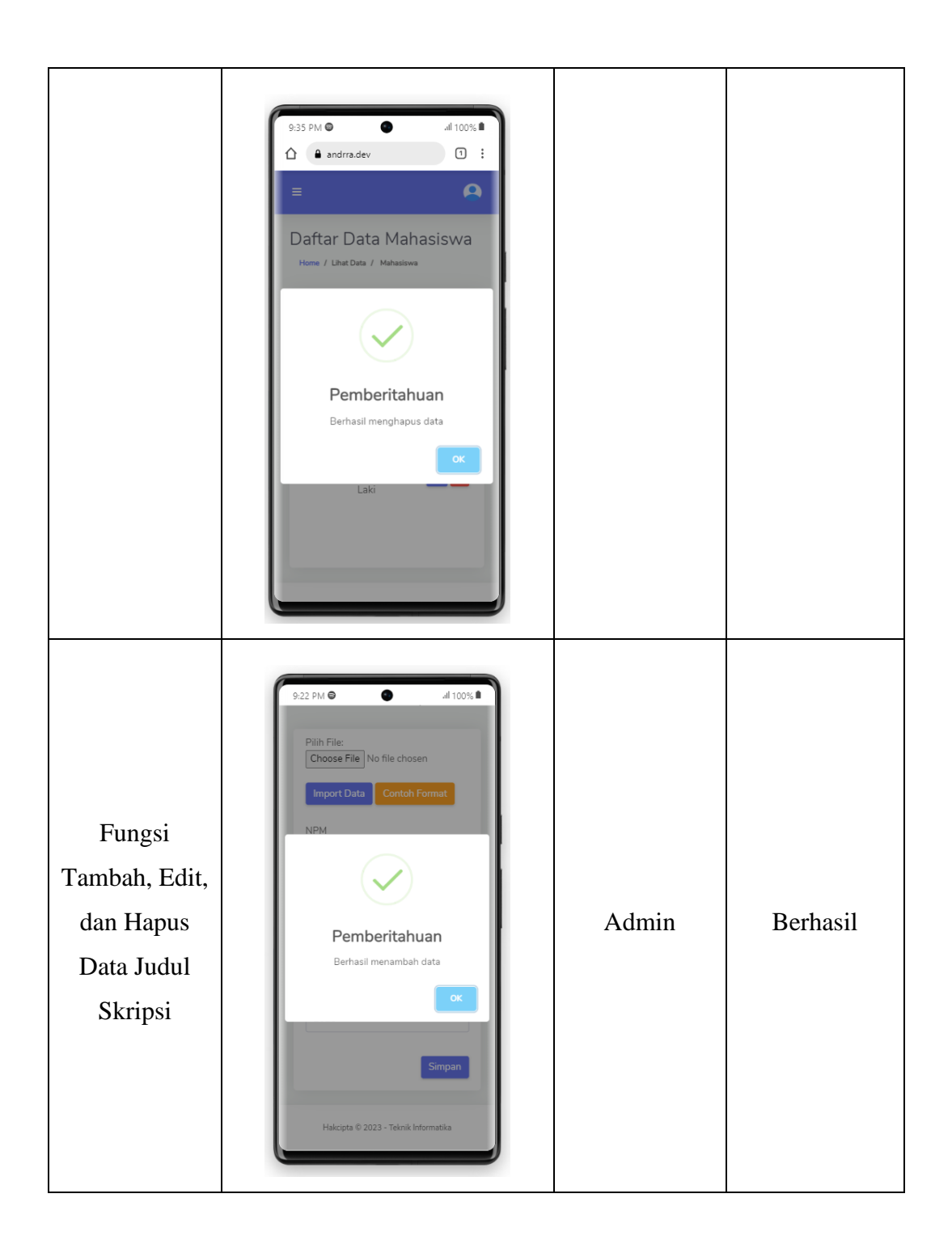

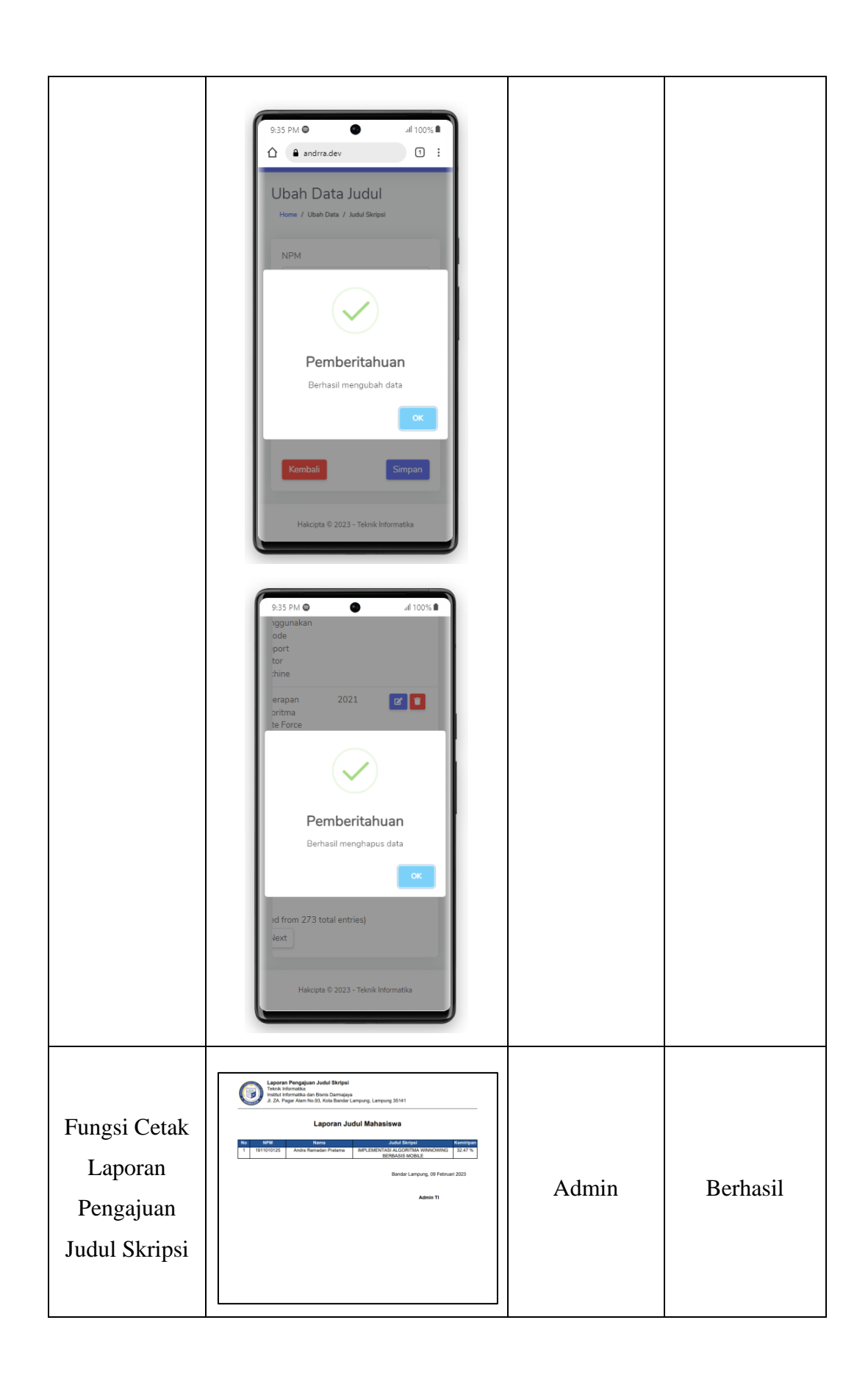

#### **4.3. Hasil Penerapan Algoritma** *Winnowing* **Pada Sistem**

Algoritma *winnowing* diimplementasikan untuk melakukan perhitungan antara dua buah *string* atau dokumen. Perhitungan ini dilakukan untuk mendeteksi apakah terdapat kemiripan antara *string* atau dokumen tersebut dengan cara melakukan perhitungan *fingerprint* yang didapatkan dari *string* atau dokumen yang akan dibandingkan tersebut. Pada sistem yang dibangun algoritma *winnowing* diimplementasikan untuk mendeteksi apakah judul skripsi yang diajukan oleh mahasiswa sudah ada pada *database* sistem atau judul skripsi yang diajukan mahasiswa tersebut mempunyai banyak kemiripan dengan judul skripsi yang telah ada untuk menghindari plagiarisme. Penerapan algoritma *winnowing* pada sistem pada dilihat pada gambar 4.15.

| LTA<br>Mahasiswa                                                           | $\equiv$                                                                                                    |                                                                                                    | Hai, Andra              |  |
|----------------------------------------------------------------------------|----------------------------------------------------------------------------------------------------|----------------------------------------------------------------------------------------------------|-------------------------|--|
| <b>骨</b> Beranda                                                           | Pengecekan Judul Skripsi                                                                                                    |                                                                                                    | Home / Pengecekan Judul |  |
| <b>MENU PERTAMA</b><br>$\checkmark$ Cek Judul<br><b>Es</b> Pengajuan Judul | Masukkan Judul Skripsi<br>IMPLEMENTASI ALGORITMA WINNOWING UNTUK DETEKSI TINGKAT KEMIRIPAN JUDUL SKRIPSI BERBASIS MOBILE                      |                                                                                                    |                         |  |
| MENU KEDUA<br><sup>5</sup> Riwayat Pengajuan                               | <b>Cek Judul</b>                                                                                                    |                                                                                                    |                         |  |
|                                                                            | Judul: IMPLEMENTASI ALGORITMA WINNOWING UNTUK DETEKSI TINGKAT KEMIRIPAN JUDUL SKRIPSI BERBASIS MOBILE<br>Show 10 $\bullet$ entries<br>Search: |                                                                                                    |                         |  |
|                                                                            | No <sup>11</sup>                                                                                                    | TI.<br><b>Judul Skripsi</b>                                                                                                    | Persentase<br>Kemiripan |  |
|                                                                            |                                                                                                    | Implementasi Algoritma Boyer Moore Pada Aplikasi Cryptocurrency Berbasis Android                                                 | 29.09 %                 |  |
|                                                                            | $\overline{2}$                                                                                                    | Metode Forward Chaining Untuk Mendeteksi Penyakit Pada Ikan Channa Berbasis Android                                              | 26.55 %                 |  |
|                                                                            | 3                                                                                                    | Implementasi Algoritma Sequential Search Pada Aplikasi Pembelajaran Tata Cara Sifat Shalat Berbasis Android                      | 23.13 %                 |  |
|                                                                            | $\Delta$                                                                                                    | Data Mining Dalam Pengelompokkan Persediaan Obat Menggunakan Algoritma K-Means Pada Apotek Di Bandar Lampung Berbasis Web Mobile | 22.97 %                 |  |
|                                                                            | 5                                                                                                    | Tracking System Dengan Algoritma Sequential Rekrutmen Kepegawaian Berbasis Mobile                                                | 22.22 %                 |  |

Gambar 4. 15 Hasil Penerapan Algoritma Winnowing Pada Sistem